#### HEART RATE MONITOR

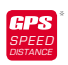

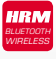

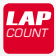

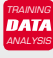

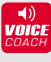

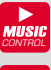

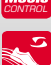

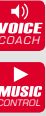

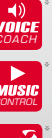

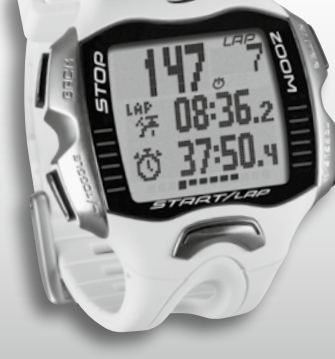

SIGMA® G  $E$   $R$ M A

*MORE INFORMATION* 

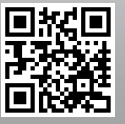

*WWW.SIGMA-QR.COM*

# **RC MOVE**

#### **FRANCAIS**

#### Contenu

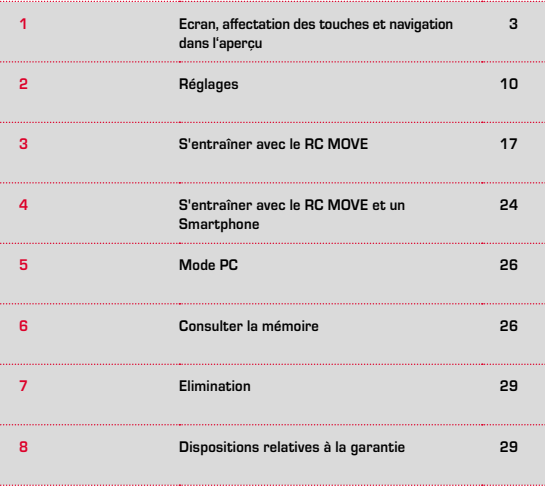

#### Préface

Nous vous remercions d'avoir choisi une montre sport de marque SIGMA SPORT®

Votre nouveau RC MOVE restera pendant de longues années un compagnon fidèle pour vos activités sportives et loisirs. Le RC MOVE est un instrument de mesure répondant à des exigences techniques élevées. Veuillez lire le présent mode d'emploi attentivement pour découvrir et pouvoir utiliser les nombreuses fonctions de votre nouvelle montre sport.

SIGMA SPORT® vous souhaite beaucoup de plaisir lors de l'utilisation de votre RC MOVE.

#### Autres infos et remarques

Vous trouverez de plus amples informations, ainsi que les questions fréquemment posées (FAQs) sur le site www.sigmaport.com.

**Avant de début l'entraînement, veuillez consulter votre médecin – tout particulièrement en cas de maladies cardio-vasculaires.**

#### **1 Ecran, affectation des touches et** navigation dans l'aperçu

Procédez comme suit :

START, comme illustré.

**Sortie de l'état de veille :**

Le RC MOVE est fourni dans un mode de transport dans lequel il n'utilise quasiment pas sa pile. C'est pourquoi le RC MOVE doit être sorti de cet état de veille avant sa première utilisation.

Pour quitter le mode de transport et activer le RC MOVE, appuyez pendant min. 5 secondes sur

L'affichage "Language English" apparaît alors. Appuyez sur ENTER et, avec TOGGLE/+, sélectionnez la langue souhaitée et confirmez

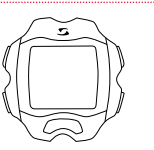

# ansuas Fnalish

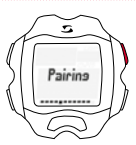

# avec ENTER. **Couplage :**

L'émetteur R1 BLUE doit être couplé avec la montre avant la première utilisation. Pour cela, mettez la ceinture thoracique R1 BLUE en place et appuyez sur le touche TOGGLE/+ du RC MOVE jusqu'à ce que "Pairing" apparaisse à l'écran. Appuyez alors sur ENTER pour démarrer le couplage. Une fois le couplage achevé, une combinaison chiffrée s'affiche.

#### 1.1 Image à l'écran

L'écran se subdivise en principe en 3 zones :

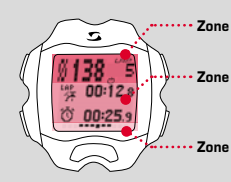

**Zone 1:** Affichage des valeurs (d'entraînement) -Fréquence cardiaque et tours

**Zone 2:** Affichage des fonctions et points de menu sélectionnés, ainsi que des données correspondantes

Zone 3: possibilité de faire défiler l'écran pour une navigation et un guidage plus clairs.

#### 1.2 Affectation des touches

Le RC MOVE est doté de cinq touches : TOGGLE/-, TOGGLE/+, STOP, START et ENTER.

# Touche STOP :

Cette touche vous fait revenir d'un niveau en arrière dans la structure du menu. En mode d'entraînement, une pression sur cette touche arrête l'entraînement.

**Mise à zéro d'un entraînement sans enregistrement :** Maintenir la touche STOP enfoncée.

#### Touches TOGGLE/ et TOGGLE/+ :

La touche TOGGLE/+ vous permet de naviguer vers la droite dans le menu principal et la touche TOGGLE/- vous permet de revenir en arrière. Dans la mesure où vous vous trouvez dans un menu dans lequel des valeurs sont configurées, la touche TOGGLE/+ augmente la valeur et la touche TOGGLE/- la réduit.

#### **Activer / Désactiver l'éclairage**

Appuyez simultanément sur les touches TOGGLE/- et TOGGLE/+. Appuyez à nouveau simultanément sur ces deux touches pour désactiver l'éclairage. L'éclairage reste actif env. 3 secondes.

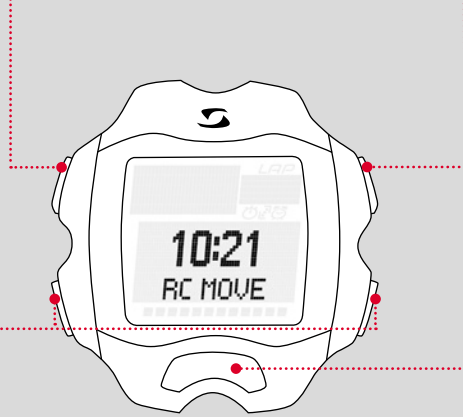

# Touche ENTER :

Cette touche permet d'ouvrir le menu principal et de confirmer les saisies,

mais aussi de naviguer dans les sous-menus des différents points de menu et d'ouvrir d'autres sous-points, si existants.

#### Touche START :

Appuyez sur la touche START pour démarrer l'entraînement.

Appuyez à nouveau pendant l'entraînement pour marquer un LAP / tour.

Lorsqu'un entraînement a été interrompu avec la touche STOP, la mesure du temps peut être poursuivie d'une nouvelle pression sur la touche START.

#### **LapView / Aperçu des tours :**

Maintenez la touche START enfoncée. Appuyez sur la touche STOP pour quitter LapView.

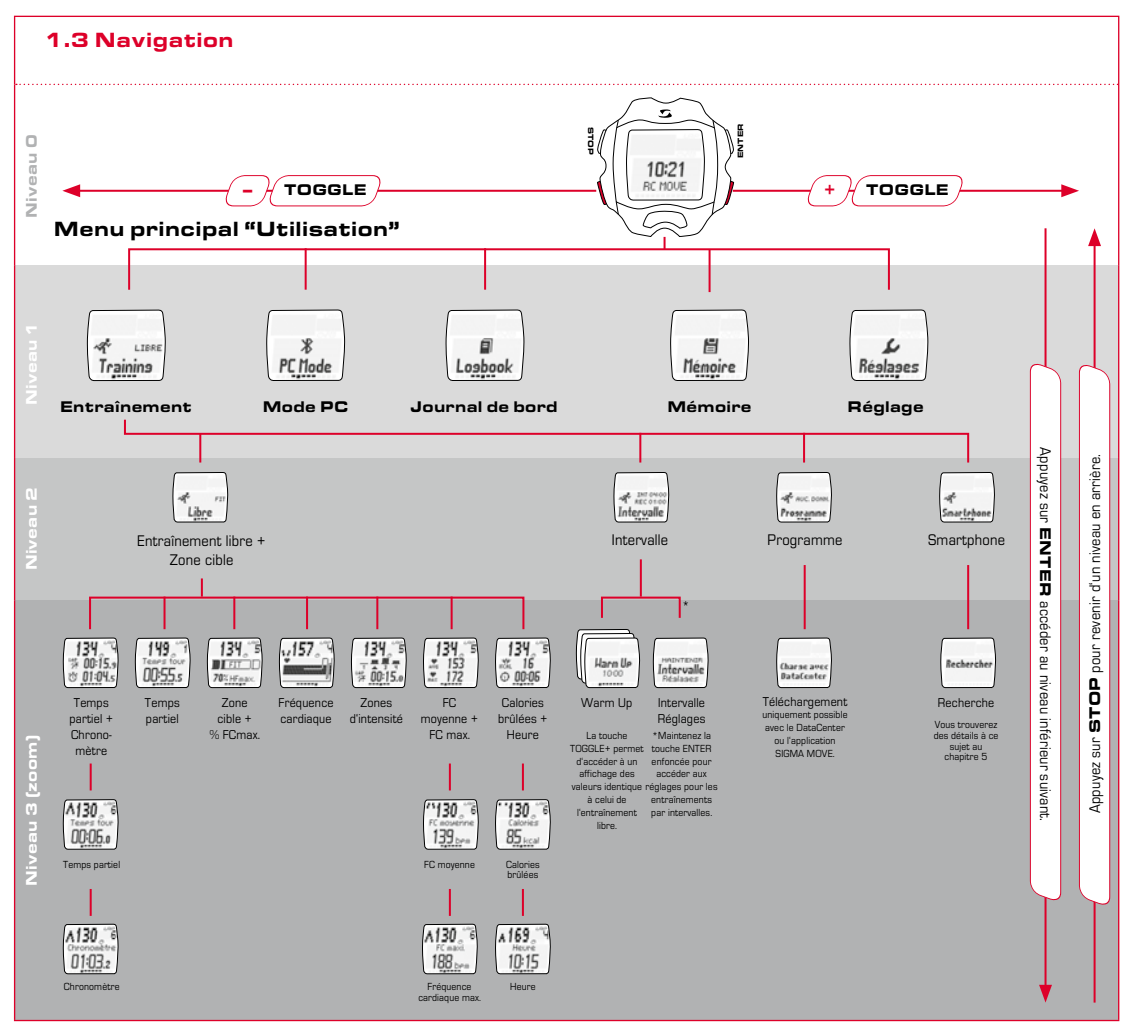

**DE FR**

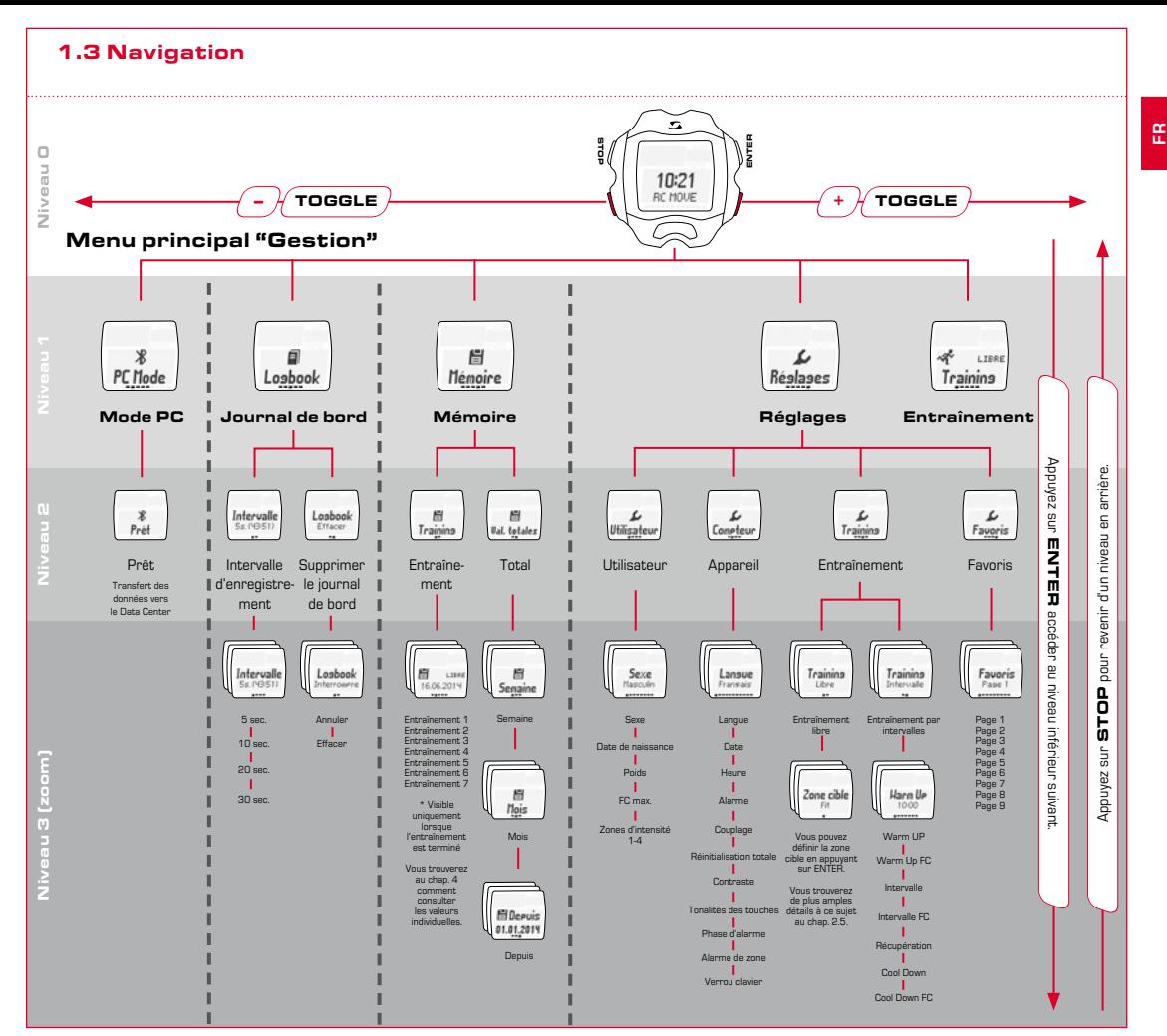

# <sup>2</sup> Réglages

#### 2.2 Tonalités d'alarme

2.3 Verrouillage des touches

Comme illustré dans l'aperçu (chapitre 1.3), ouvrez le menu "Réglages" en appuyant sur ENTER, puis sélectionnez le point "Réglages" avec TOGGLE/+ et appuyez à nouveau sur ENTER.

En cas de dépassement de la limite supérieure de la zone cible réglée, trois bips retentissent toutes les 20 secondes (tant que vous vous entraînez en dehors de la zone).

Un bip long retentit lorsque vous dépassez la limite inférieure de la zone.

### 2.1 Appareil

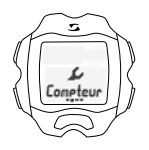

Le second point du sous-menu "Réglages" comprend les réglages de l'appareil.

ENTER vous permet d'accéder au sous-menu des réglages de l'appareil. Vous pouvez y procéder aux configurations de base de l'appareil, telles que la langue, la date, l'heure, le son ou le contraste, etc.

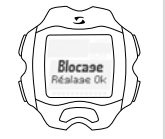

Pour empêcher tout démarrage inopiné de l'entraînement, les touches peuvent être verrouillées. Pour cela, sélectionnez le menu "Appareil" et le point "Blocage".

Procédez comme suit pour désactiver le verrouillage : Appuyez sur une touche au choix, puis sur ENTER.

#### 2.4 Utilisateur

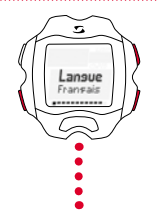

Avec TOGGLE/+ et TOGGLE/-, sélectionnez le réglage souhaité et confirmez avec ENTER. Appuyez sur STOP pour revenir d'un niveau en arrière.

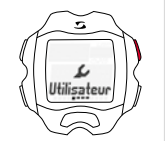

Le point "Utilisateur" du sous-menu "Réglages" comprend les réglages de l'utilisateur.

ENTER vous permet d'accéder à un autre sous-menu des réglages de l'utilisateur.

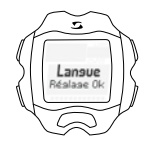

Une fois le réglage effectué, l'écran affiche "Réglage OK".

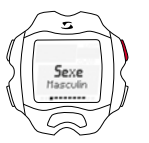

Si vous souhaitez, p.ex., modifier le sexe, appuyez sur ENTER.

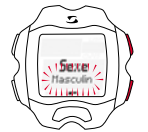

La sélection "Masculin" clignote et peut être modifiée en "Femme" avec la touche TOGGLE/+. Confirmez le réglage souhaité avec ENTER.

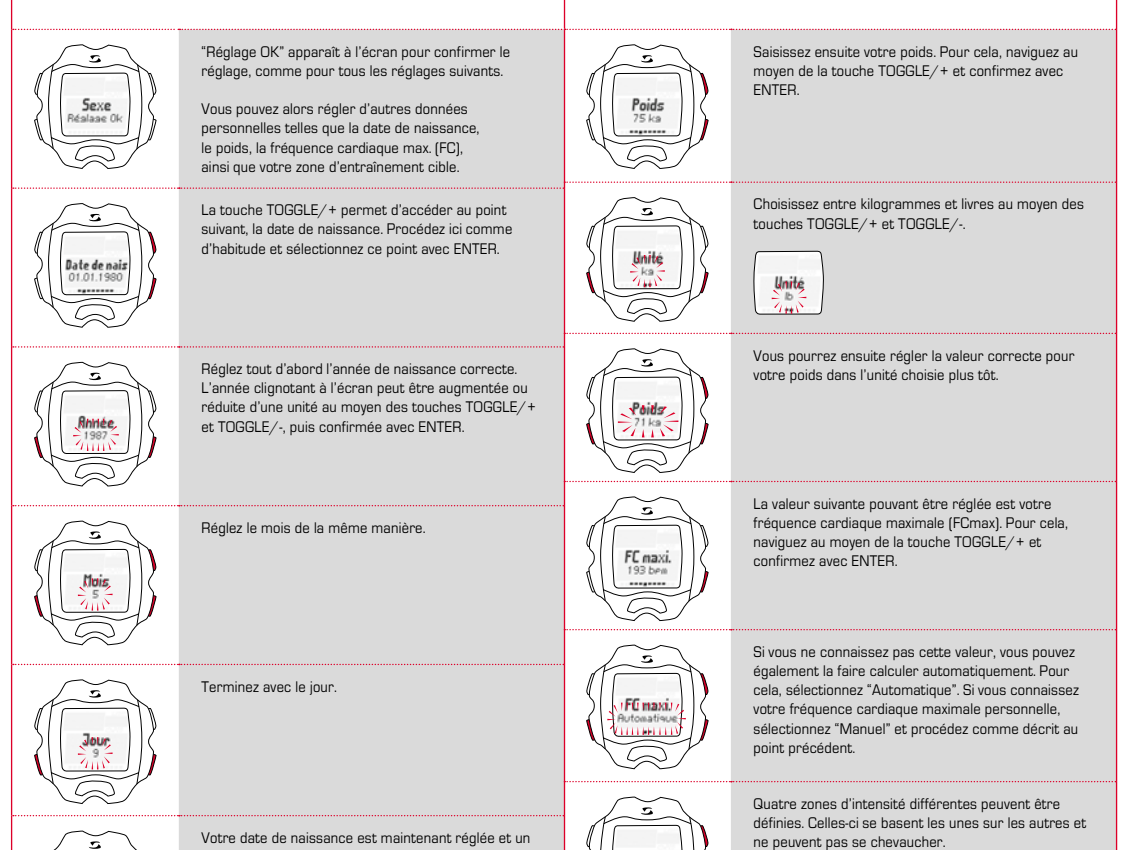

Zone inten

message s'affiche à l'écran.

**FR**

Définissez tout d'abord la zone d'intensité 1 avec ENTER. Réglez ici la valeur inférieure avec TOGGLE+/-

Procédez de même pour la valeur supérieure.

et confirmez avec ENTER.

**FR**

Procédez de la même manière pour définir les zones d'intensité 2 à 4.

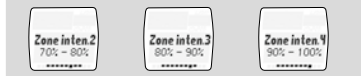

Remarque : La possibilité de modifier les valeurs standard de vos zones d'entraînement et de définir des zones propres a été pensée pour les utilisateurs ayant des exigences avancées et utilisant leur appareil de manière intensive.

#### 2.5 Entraînement (réglages)

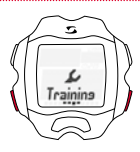

Trainins **Thre** 

Veuillez vous référer à la présentation de la page 8, niveau 2, pour accéder à l'entraînement.

Le point "Training" du sous-menu "Réglages" comprend les réglages pour l'entraînement.

ENTER vous permet d'accéder à un autre sous-menu des réglages de l'entraînement.

Vous pouvez y définir les réglages pour le "Training libre" et le "Training Intervalle".

ENTER vous permet d'accéder au sous-menu.

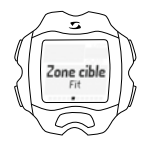

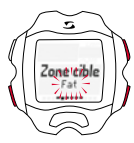

Dans les réglages du "Training libre", vous pouvez alors définir dans quelle zone cible vous souhaitez vous entraîner.

- Zone FIT pour augmenter votre bien-être physique
- Zone FAT pour brûler les graisses de manière optimale pendant votre entraînement

Les limites supérieure et inférieure correspondantes s'affichent lors de la sélection.

Vous pouvez également vous entraîner dans votre propre zone.

Vous indiquez alors vous-même les limites FC supérieure et inférieure. Vous pouvez enregistrer jusqu'à trois zones propres différentes.

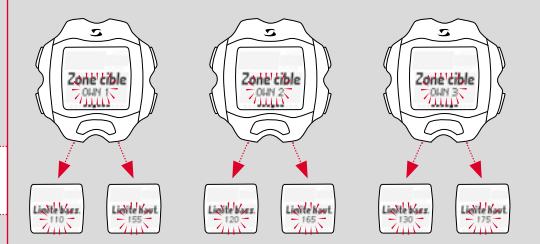

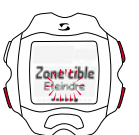

Il est également possible de vous entraîner sans aucune zone cible. Pour cela, vous devez désactiver la fonction.

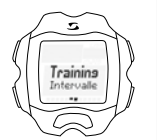

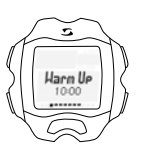

Vous pouvez définir vos temps et zones de fréquence cardiaque dans les réglages du "Training Intervalle".

Comme d'habitude, vous pouvez définir les valeurs pour Warm Up, Warm Up FC,

intervalles, intervalles FC, récupération, Cool Down et Cool Down FC avec les touches TOGGLE+/- et confirmer avec ENTER.

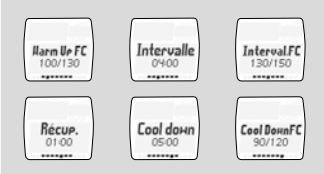

#### 2.6 Favoris

# 3 S'entraîner avec le RC MOVE

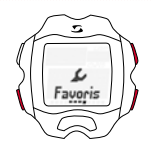

Le point "Favoris" vous permet de définir vous-même l'affichage à l'écran et de décider des fonctions que vous souhaitez y voir, p.ex. le chronomètre, le temps partiel, le graphique des zones, le profil FC, les zones d'intensité, la FC moyenne, la FC max., les calories, l'heure, etc.

En tout, neuf pages peuvent chacune être définies pour deux fonctions à chaque fois.

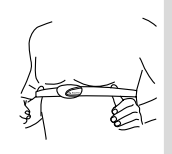

Vous devez mettre votre ceinture thoracique en place avant l'entraînement.

Pour que les mesures de la fréquence cardiaque soient correctes, adaptez la longueur de la ceinture de sorte que celle-ci repose correctement sur votre poitrine, mais ne serre pas trop.

Placez la ceinture sous le muscle pectoral ou la poitrine.

Humidifiez également les surfaces rayées reposant sur la peau.

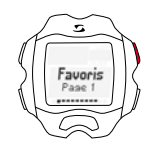

Ces neuf pages vous permettent de définir individuellement à quoi votre écran ressemble pendant l'entraînement.

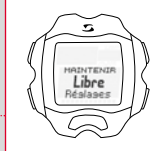

Ouvrez le menu "Training" comme décrit au chapitre 1. La zone d'entraînement choisie (FIT, FAT ou OWN) s'affiche directement.

Sélection / Modification d'une zone cible : Appuyez sur ENTER et maintenez la touche enfoncée pour sélectionner la zone cible souhaitée pour votre entraînement.

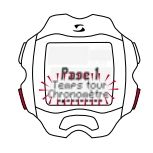

Si vous ne sélectionnez qu'une valeur, celle-ci s'affiche automatiquement en grand lors de l'entraînement.

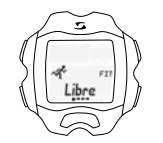

Entraînement dans la zone FIT : augmente votre bien-être physique et est nettement plus intense. Vous augmentez ici votre endurance de base. La valeur est déterminée en fonction de votre fréquence cardiaque maximale et correspond à 70 - 80 % de celle-ci.

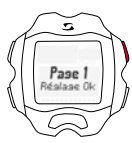

"Réglage OK" confirme la saisie à l'écran.

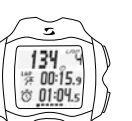

Ces réglages sont alors affichés pendant l'entraînement.

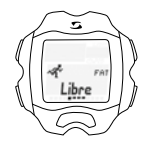

La zone FAT entraîne votre métabolisme aérobie. L'organisme brûle plus de graisses (les transforme en énergie) que d'hydrates de carbone pendant un entraînement de longue durée, à faible intensité. L'entraînement dans cette zone vous aide à perdre du poids. La valeur est déterminée en fonction de votre fréquence cardiaque maximale et correspond à 55 - 70 % de celle-ci.

**FR**

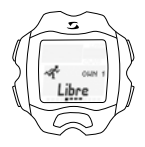

Si vous souhaitez vous entraîner dans une zone d'entraînement individuelle (OWN 1-3), vous devez avoir sélectionné la zone OWN 1 au préalable et l'avoir réglée en conséquence comme décrit au chapitre 2.5.

En tout, vous pouvez régler trois zones individuelles.

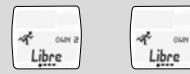

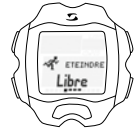

Sélectionnez la zone d'entraînement "ARRÊT" pour vous entraîner sans zone d'entraînement.

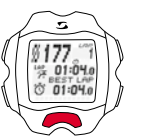

Un nouveau LAP / tour peut être démarré en appuyant à nouveau sur START.

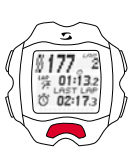

nn-nr

Appuyez ensuite sur ENTER pour accéder à l'aperçu de l'entraînement.

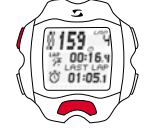

STOP vous permet d'interrompre l'entraînement.

Vous pouvez ensuite reprendre l'entraînement interrompu en appuyant à nouveau sur START.

#### 3.1 Démarrer, stopper, poursuivre et arrêter l'entraînement

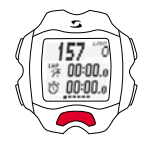

#### **Entraînement par tours (LAP)**

Vous démarrez l'entraînement en appuyant sur START.

**Exemple :** Vous effectuez régulièrement deux tours d'un lac et souhaitez le faire en deux temps différents. L'entraînement par tours du FC MOVE vous permet de déterminer les valeurs pour chaque tour.

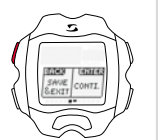

Appuyez à nouveau sur STOP pour arrêter définitivement l'entraînement. L'écran vous demande alors si vous souhaitez réellement terminer l'entraînement et l'enregistrer (avec STOP) ou si vous souhaitez reprendre l'entraînement (avec ENTER).

Si vous souhaitez terminer l'entraînement sans l'enregistrer, appuyez sur TOGGLE/+ et sélectionnez RESET/EXIT, puis confirmez avec STOP.

#### 3.2 Pendant l'entraînement

Une fois l'entraînement démarré, le temps commence à s'écouler à l'écran. Vous pouvez alors naviguer dans l'aperçu comme décrit au chapitre 1. Même pendant l'entraînement, vous pouvez gérer l'affichage via TOGGLE+/- (menu principal) et ENTER pour accéder aux sous-menus des différents points de menu et fonctions. Pendant ce temps, vous pouvez toujours consulter les valeurs actuelles des fonctions.

Des fonctions telles que la mesure précise de la fréquence cardiaque, le compteur de tours (jusqu'à 99 tours), l'indication du meilleur tour, la fonction zoom, la visualisation des zones d'intensité et le compteur de calories rendent les entraînements particulièrement informatifs. L'affichage à l'écran peut être adapté à vos besoins au moyen de vos "favoris", comme décrit au chapitre 2.6.

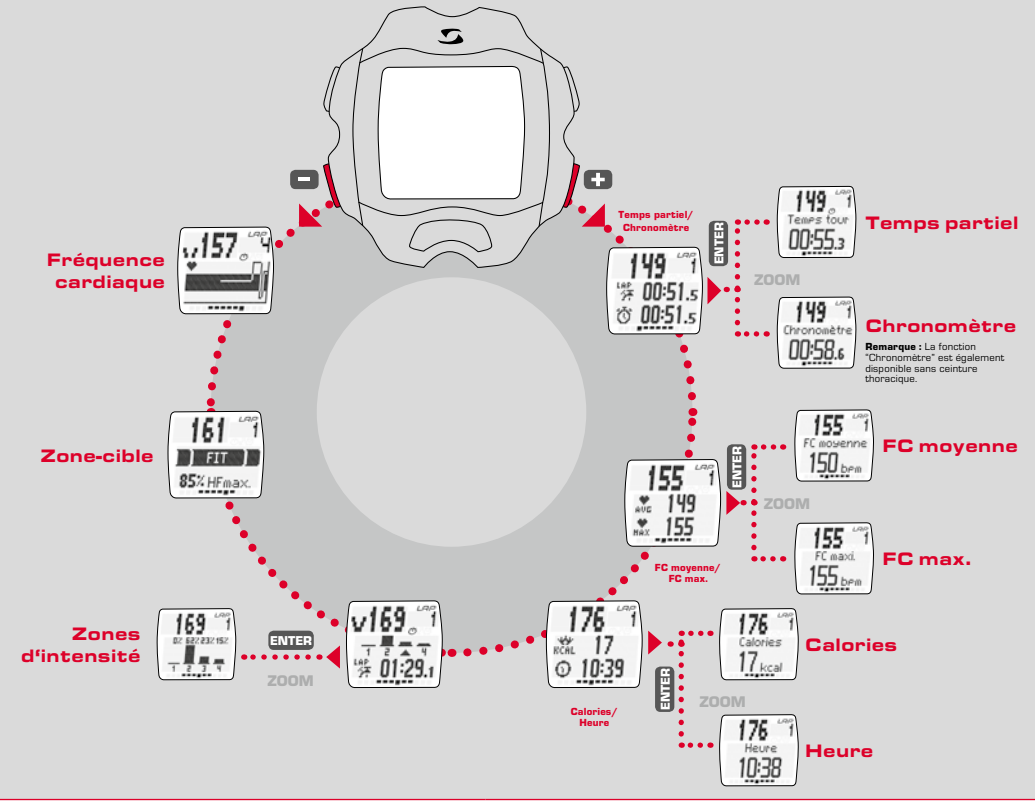

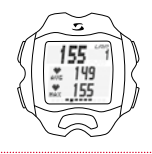

#### **Mesure de la fréquence cardiaque**

Indication de la fréquence cardiaque moyenne et maximale. Conformément aux valeurs déterminées par votre ceinture thoracique.

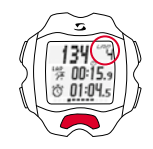

#### **Compteur de tours**

Affichage du nombre de tours / compteur de tours, en appuyant sur LAP lorsque tour est achevé. Le temps partiel et le temps total sont également affichés.

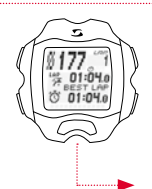

#### **Indication du meilleur tour**

Affichage direct à l'écran du temps du meilleur tour. Lorsque vous réalisez votre meilleur temps partiel, ceci est immédiatement indiqué par "Best Lap" s'affichant brièvement à l'écran. e uneur a recrain ou dernis ou membeur court<br>
vous réalisez votre meilleur temps partiel,<br>
immédiatement indiqué par "Best Lap"<br>
the brievement à l'écran.<br>
Si le dernier tour n'a pas été<br>
le dernier tour n'a pas été<br>
le de

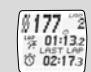

le dernier, son temps partiel est indiqué par "Last Lap".

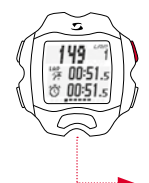

#### **Fonction "Zoom"**

Grâce la fonction "Zoom", vous pouvez également afficher les valeurs individuelles agrandies. Dans l'exemple, vous pouvez afficher ici les fonctions "Temps partiel" ou "Chronomètre" seules à l'écran en appuyant sur ENTER.

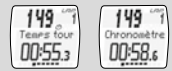

#### **Zones d'intensité**

L'aperçu des zones d'intensité vous permet de consulter comment votre temps de course se répartit proportionnellement dans les zones d'intensité définies. Vous pouvez garder vos efforts à l'œil et les gérer de manière optimale.

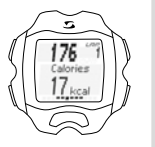

#### **Compteur de calories**

Les calories brûlées depuis le début de l'entraînement s'affichent ici.

**Remarque :** Veuillez noter que les calories brûlées ne sont calculées que lorsque l'entraînement a été démarré et que la fréquence cardiaque est d'au moins 100 bpm.

#### 3.3 Entraînement par intervalles

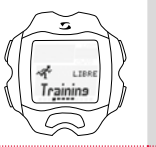

Naviguez vers le point "Intervalle" dans la sélection de l'entraînement avec TOGGLE+/- et appuyez sur ENTER.

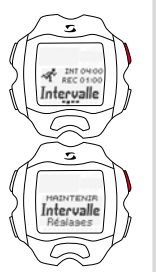

ENTER vous permet d'accéder à l'aperçu de l'entraînement. START permet de démarrer l'entraînement par intervalles.

Maintenez la touche ENTER enfoncée pour accéder aux réglages pour les entraînements par intervalles. Maintenez la touche ENTER enfoncée jusqu'à ce que MAINTENIR ne soit plus affiché à l'écran.

Vous pouvez alors définir vos réglages personnels pour les intervalles d'entraînement (cf. chapitre 2.5).

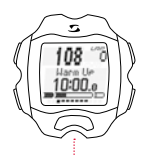

L'aperçu de l'entraînement démarre avec l'entraînement par intervalles que vous avez défini, en commençant par "Warm Up". TOGGLE+/- vous permettent de naviguer dans les sous-menus de la manière habituelle.

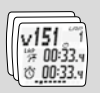

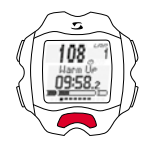

Vous pouvez commencer le "Warm Up" en appuyant sur START.

Maintenez la touche ENTER enfoncée jusqu'à ce que MAINTENIR disparaisse de l'écran pour démarrer l'"intervalle". La "récupération" suivante démarre automatiquement. Vous répétez des "intervalles" et "récupérations" aussi souvent que vous le souhaitez conformément à votre entraînement.

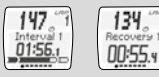

Vous pouvez démarrer le "Cool Down" en maintenant la touche ENTER enfoncée.

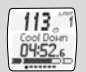

#### <sup>4</sup> S'entraîner avec le RC MOVE et un Smartphone

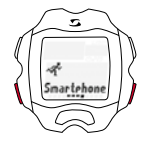

Procédez comme suit pour utiliser le RC MOVE avec votre Smartphone :

Naviguez vers le point "Smartphone" dans la sélection de l'entraînement avec TOGGLE+/- et appuyez sur ENTER.

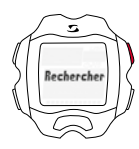

La recherche de votre Smartphone démarre.

Ouvrez ensuite l'application SIGMA MOVE sur votre Smartphone. Ouvrez le menu de réglage de l'application SIGMA MOVE et synchronisez le RC MOVE avec votre Smartphone.

Dès que la connexion est établie, le RC MOVE affiche l'aperçu d'entraînement.

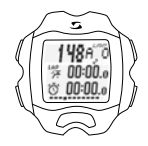

Vous pouvez alors gérer les fonctions d'entraînement comme d'habitude via le RC MOVE.

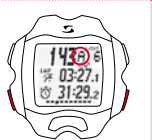

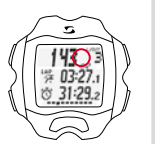

Une différence est faite ici entre les tours "automatiques" (A) et les tours "manuels". Les tours A sont déclenchés par le Smartphone, p.ex. après chaque kilomètre.

Si aucun "A" ne s'affiche à l'écran, le nombre de tours démarrés manuellement s'affiche. Vous pouvez choisir entre manuel et automatique en maintenant les touches TOGGLE/- et ENTER enfoncées simultanément.

Les données des tours automatiques et manuels sont enregistrées séparément et peuvent être consultées et évaluées individuellement dans l'application SIGMA MOVE.

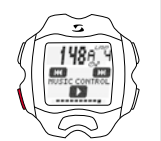

Vous pouvez également gérer la musique de votre Smartphone avec le RC MOVE.

Dans l'aperçu de l'entraînement, naviguez vers "Music Control" au moyen de la touche TOGGLE/-.

Appuyez sur START pour jouer le titre en cours / le mettre sur pause. Appuyer sur STOP / ENTER pour passer au titre suivant / précédent.

(à condition qu'une Play List soit sélectionnée sur votre Smartphone)

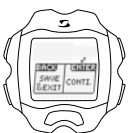

Vous avez la possibilité d'enregistrer les données de mesure lorsque vous achevez un entraînement.

Vos données d'entraînement sont enregistrées sur votre Smartphone. Vous recevez ensuite le message "Entraînement enregistré dans le Smartphone".

Les données d'entraînement peuvent être consultées dans l'application SIGMA MOVE.

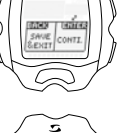

Trainins

**24 25**

**FR**

#### 5 Mode PC

Le mode PC vous permet de connecter le RC MOVE au SIGMA DATA CENTER via le dongle sans fil de SIGMA.

Le SIGMA DATA CENTER est un logiciel utilisé pour l'évaluation des données d'entraînement et l'obtention de valeurs statistiques pour les compteurs cycle et montres sport de SIGMA.

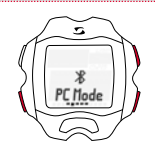

Procédez comme suit pour accéder au mode PC :

Naviguez vers le point "Mode PC" dans la sélection de l'entraînement avec TOGGLE+/- et appuyez sur ENTER.

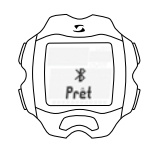

Le RC MOVE est maintenant prêt à être connecté au PC.

# <sup>6</sup> Consulter la mémoire

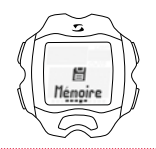

sinin.

Ouvrez le point de menu "Mémoire" comme décrit au chapitre 1.

Vous pouvez alors consulter les différentes données d'entraînement mémorisées. Celles-ci sont classées par date / actualité, avec en première position le dernier entraînement enregistré. Les données peuvent être consultées de manière détaillée avec la touche ENTER, selon le principe de navigation décrit au chapitre 1.

Les entraînements enregistrés dans l'application SIGMA MOVE ne peuvent pas être consultés dans la mémoire de la montre.

Durée d'enregistrement maximale : 260 heures

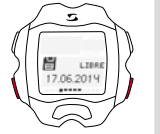

Sélectionnez un entraînement en fonction de sa date.

Utilisez les touches TOGGLE+/- pour accéder à la date de l'entraînement souhaité, puis confirmez avec ENTER.

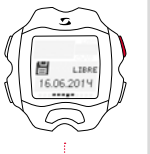

Vous pouvez alors consulter les différentes valeurs (générales, tours, zone cible, zone d'intensité et valeurs correspondantes).

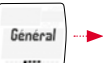

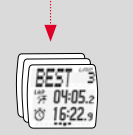

Tours

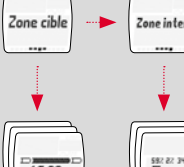

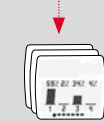

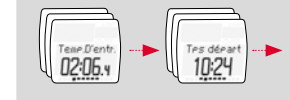

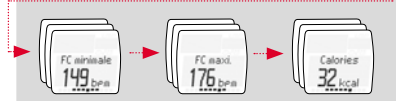

#### La mémoire générale est ici disponible. L'apercu hebdomadaire reprend le nombre d'entraînements effectués pendant cette semaine, avec la durée d'entraînement totale et les calories brûlées totales. Les touches TOGGLE+/- vous permettent de naviguer dans les 12 derniers mois / semaines de l'année.

Ceci vaut également pour l'aperçu mensuel et l'aperçu récapitulatif complet depuis l'activation de l'appareil.

**Remarque :** Vous pouvez sélectionner le jour souhaité (TOGGLE+/-) pour consulter votre entraînement. Visualiser un entraînement : le nombre total d'entraînements apparaît.

Les touches TOGGLE+/- vous permettent de sélectionner le jour souhaité. La touche ENTER permet ensuite d'afficher les données.

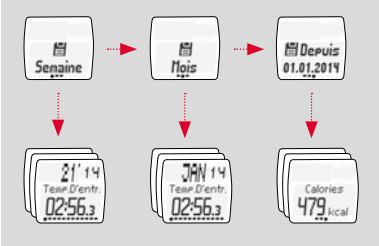

#### **Elimination**

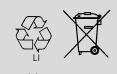

Les piles ne peuvent pas être jetées dans les ordures ménagères (loi relative aux piles) ! Veuillez rapporter vos piles dans un centre de collecte agréé.

LI = Lithium Ionen

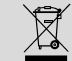

Les appareils électroniques ne peuvent pas être jetés dans les ordures ménagères. Veuillez rapporter votre appareil dans un centre de collecte agréé.

### 8 Garantie

En cas de vice, nous garantissons nos produits conformément aux prescriptions légales. Les piles ne sont pas couvertes par la garantie. Pour faire valoir votre droit à la garantie, veuillez contacter le revendeur auprès duquel vous avez acheté votre RC MOVE ou renvoyer votre RC MOVE, preuve d'achat et accessoires compris, suffisamment affranchi à :

SIGMA-FI FKTRO GmbH Dr.- Julius -Leber-Straße 15 D-67433 Neustadt/Weinstraße Tél. + 49 (0) 63 21-9120-118 E-mail : service@sigmasport.com

Un appareil de remplacement vous sera envoyé si votre requête est justifiée. Les demandes en garantie ne peuvent concerner que les modèles actuels. Sous réserve de modifications techniques par le fabricant.

Par la présente, SIGMA-ELEKTRO GmbH déclare que les cardio-fréquencemètres satisfont aux exigences fondamentales et autres dispositions pertinentes de la directive 1999/5/CE

#### 8.1 Piles

Type de pile : CR2032, autonomie de la pile : 10 mois en moyenne

Vous trouverez la déclaration CE à l'adresse : www.sigmasport.com

#### 8.2 FCC Information

Subpart 15A Rule Section 15.19(a)(3) requires the label of the device include the followingstatement, or where the label/equipment is too small, then the user information can contain the following statement:

"This device complies with part 15 of the FCC Rules. Operation is subject to the following two conditions: (1) This device may not cause harmful interference, and (2) this device must accept any interference received, including interference that may cause undesired operation."

Subpart 15A Rule Section 15.21 requires the following:

The users manual or instruction manual for an intentional or unintentional radiator shall caution the user that "Changes or modifications to this equipment not expressly approved by the party responsible for compliance could void the user's authority to operate the equipment."

Subpart 15B Rule section 15.105 requires the following to be included in the user information:

"NOTE: This equipment has been tested and found to comply with the limits for a Class B digital device, pursuant to part 15 of the FCC Rules. These limits are designed to provide reasonable protection against harmful interference in a residential installation. This equipment generates, uses and can radiate radio frequency energy and, if not installed and used in accordance with the instructions, may cause harmful interference to radio communications. However, there is no guarantee that interference will not occur in a particular installation. If this equipment does cause harmful interference to radio or television reception, which can be determined by turning the equipment off and on, the user is encouraged to try to correct the interference by one or more of the following measures:

- Reorient or relocate the receiving antenna.
- Increase the separation between the equipment and receiver.
- Connect the equipment into an outlet on a circuit different from that to which the receiver isconnected.
- Consult the dealer or an experienced radio/TV technician for help."

This device complies with Industry Canada licence-exempt RSS standard(s). Operation is subject to the following two conditions: (1) this device may not cause interference,

and

(2) this device must accept any interference, including interference that may cause undesired operation of the device.

This Class digital apparatus complies with Canadian ICES-003.

Le présent appareil est conforme aux CNR d'Industrie Canada applicables aux appareils radio exempts de licence. L'exploitation est autorisée aux deux conditions suivantes :

- (1) l'appareil ne doit pas produire de brouillage,
	- et
- (2) l'utilisateur de l'appareil doit accepter tout brouillage radioélectrique subi, même si le brouillage est susceptible d'en compromettre le fonctionnement.

Cet appareil numérique de la classe est conforme à la norme NMB-003 du Canada.

#### 8.3 Technical specifications

#### General: (power requirement)

- Battery type: CR 2032
- Operation voltage: 3 V
- Operation temperature range: -10 °C to + 60 °C

#### Radio receiver:

- Communication frequency: 2.4 GHz
- Channel: 40 channels with 2 MHz channel width
- Range (Nominal effective range): ~3 m/9.8 ft

#### Memory: (assume 1 free training and no interval phase)

- $-$  ~43 h 34 min @ 5 s logging interval
- ~87 h 08 min @ 10 s logging interval
- ~174 h 16 min @ 20 s logging interval
- ~261 h 25 min @ 30 s logging interval

# **RC MOVE**

#### SIGMA-ELEKTRO GmbH

Dr.-Julius-Leber-Straße 15 D-67433 Neustadt/Weinstraße  $Tel + 49$  (0) 63 21-9120-0  $Fax. + 49(0) 63 21 - 9120 - 34$ E-mail: info@sigmasport.com

#### SIGMA SPORT USA

North America 3487 Swenson Ave. St. Charles, IL 60174, U.S.A. Tel. +1 630-761-1106 Fax. +1 630-761-1107 Service-Tel. 888-744-6277

#### SIGMA SPORT ASIA

Asia, Australia, South America, Africa 4F, No.192, Zhonggong 2<sup>nd</sup> Rd., Xitun Dist., Taichung City 407, Taiwan Tel. +886-4- 2358 3070 Fax. +886-4- 2358 7830

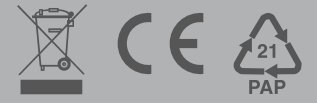